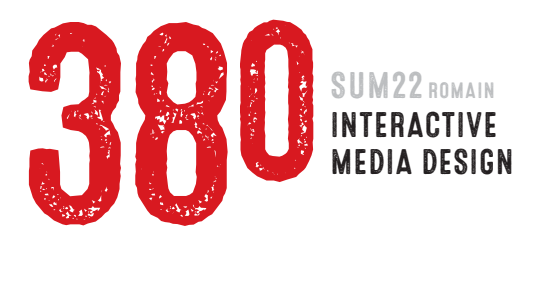

#### **PROJECT 2 ABCS OF CSS** 30 PTS total **DUE WEEK 3** | Tue JULY 19

#### Photographing your Alphabet

- $1:$  Take a look around your life. Try to find letters in everything you see. Take your camera with you everywhere you go. Yes, you can use your phone, but make sure you are shooting in highresolution and that you know how to control focus and exposure.
- 2: You are looking to find interesting, accidental letters in other words, letters that aren't meant to be letters. You can find them anywhere. In nature, in manufactured items, in shadows, reflections, etc. *[Click here to see photo examples](http://comm380.com/projects/project3.html) | [Click here to see finished project example](http://comm380.com/projects/project3/p3-example.html)*

Shoot a photograph of every letter in the alphabet. Shooting multiples of the same letter is a VERY good idea, as it will give you options. Rename each final photo with letter it represents. Photos should be shot, zipped and turned in to Canvas prior to the start of class, Week 2 | Thu July 14 | Value 10 points

### EDITING YOUR PHOTOS

3 : Once photographed, each image should be cropped to exactly the same format and size using Adobe Photoshop. Images *must be* 500 pixels wide but may be *any* height. Enhancing of your images in Photoshop/Illustrator is allowed. Finally, Save images for Web in best format.

# making a web page using html + css + adobe dreamweaver

- 1 : Drag the supplied *project2-template* folder into your site folder. Change name to *project2*.
- 2 : Open Dreamweaver, then open supplied *project2.html*. Modify CSS rules in head of code to change colors and fonts within the template. I will demonstrate how to do this in class. Do NOT change box sizes, margins or padding (unless you know what you're doing and get permission).
- 3 : In the HTML code, modify each of these elements in the *alphabet* <div> (this will be demonstrated): 1 Big letter <h2>
	- 2 Photograph <img>
	- 3 Subtitle <h3> text (Be creative! Create unity for group with your subtitle.)
	- 4 Body copy <p> text (It is VERY important that the subtitle and body copy add meaning to the image.)
	- 5 Copy/paste *alphabet* <div>. Repeat.
- 4 : Add a link on your index.html (home) page to this project. ALSO add a link at the top and bottom of project page that will take visitor back to the index page.

## 5 : Project due by start of class, Week 3 | Tue July 19 | Value 20 points

 .zip compress and turn in your entire site folder to Canvas. Name your file: *first-lastname\_project2.zip*

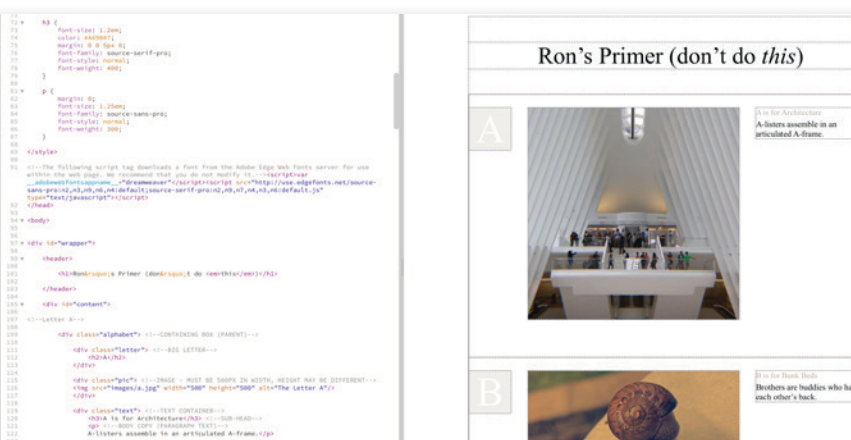

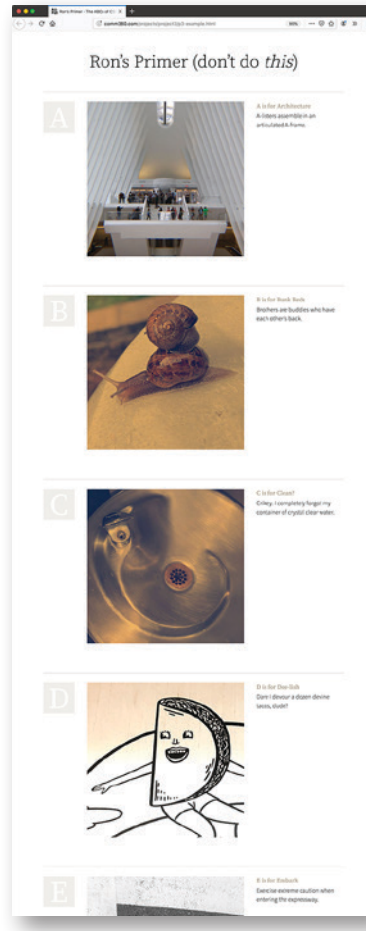